## **TP 3 : Le tableau de bord de la maintenance**

Pour tout manager, les tableaux de bord de gestion sont essentiels pour participer à la stratégie de l'entreprise. Un tableau de bord de gestion est un instrument de mesure de performance destiné au pilotage des unités ou services.

Il s'agit d'un tableau de bord qui permet d'avoir des alertes lorsque les budgets de maintenance sont dépenses, d'avoir une analyse détaillée des dépenses de maintenance Combien coûte-t-il?...

Le tableau de bord de présentation de maintenance offre des connaissances à l'aide des données de maintenance existantes et peut inclure des données de capteur lorsque les données de votre organisation arrivent à maturité. Le tableau de bord de présentation de maintenance offre également un aperçu des scénarios.

Les recommandations sont affichées pour chaque valeur du score d'intégrité, pour aider les utilisateurs à effectuer les actions requises. Les jours prévus jusqu'à la maintenance, les jours planifiés jusqu'à la maintenance, les jours prévus jusqu'à la maintenance basés sur la fonction et les jours intégrés prévus jusqu'à la maintenance filtrés, ainsi que les écarts, sont affichés dans le rapport pour aider les utilisateurs à poursuivre ou à reculer le cycle de maintenance planifié.

Vous pouvez définir les filtres d'invite suivants dans ce graphique :

- Emplacement
- Score d'intégrité
- Recommandation
- Ecart absolu en % (maintenance)
- Ecart absolu en % (basé sur la fonction)
- Ecart absolu en % (intégré)
- Jours prévus jusqu'à la prochaine maintenance
- Jours planifiés jusqu'à la prochaine maintenance
- Jours prévus jusqu'à la prochaine maintenance basés sur la fonction
- Jours prévus intégrés jusqu'à la prochaine maintenance
- Code d'événement
- Ressource

Les colonnes suivantes figurent dans ce graphique.

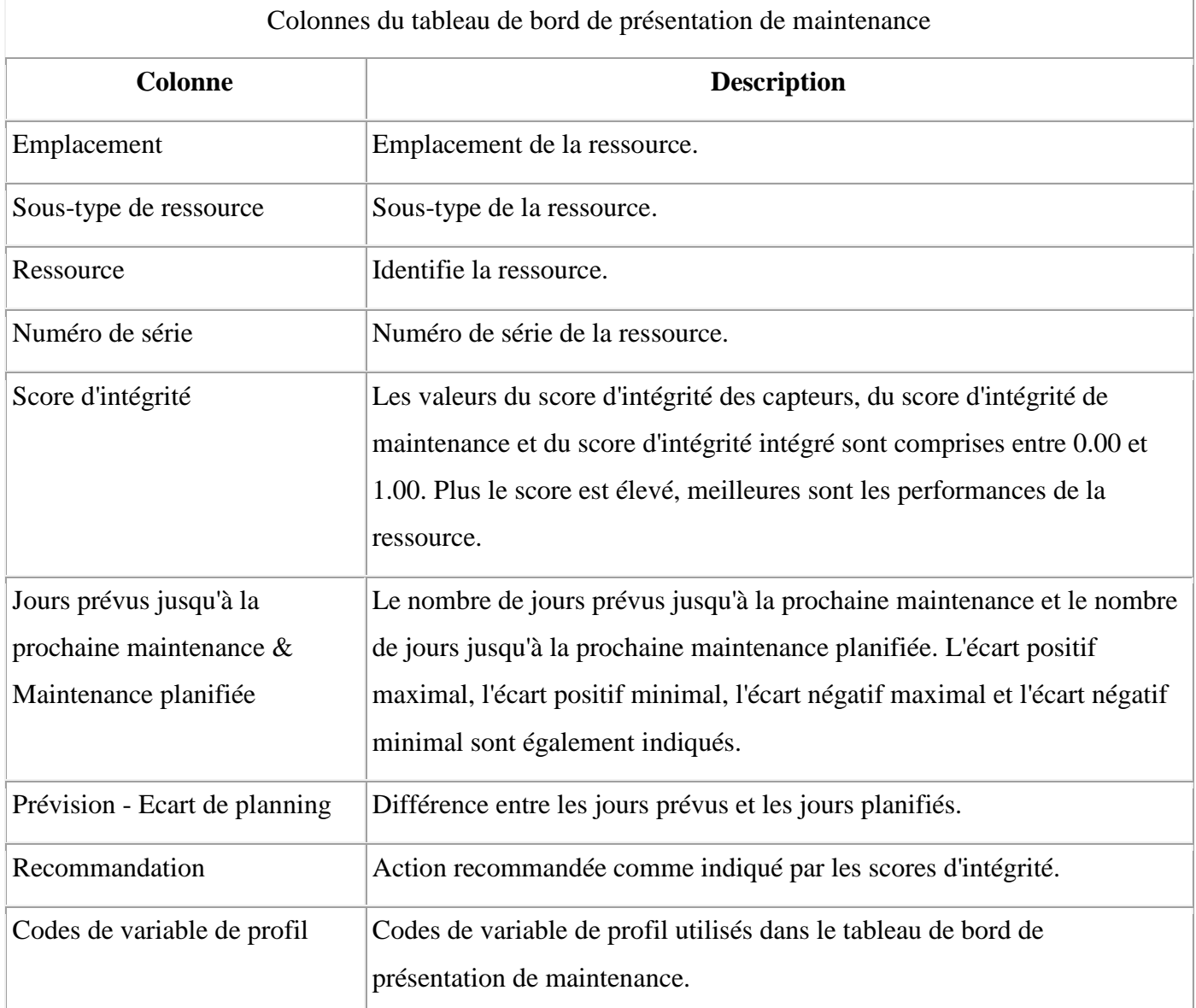

Le tableau de bord de présentation de maintenance est conçus sur des tables de requêtes matérialisées pour améliorer les temps de réponse de rapport. Les tables de requêtes matérialisées qui sont créées dans la base de données

## **Tri de maintenance anticipé**

Cliquez sur Tri anticipé pour parcourir le rapport Tri de maintenance anticipé. Ce rapport affiche les mêmes mesures que le rapport principal au format tabulaire. Vous pouvez trier une colonne en cliquant sur son entête. Les valeurs d'invite issues du rapport principal sont utilisées dans le rapport Tri de maintenance anticipé. Vous pouvez modifier les valeurs d'invite dans ce même rapport et l'exécuter avec les nouvelles valeurs.

## **Rapport détaillé sur l'intégrité de la maintenance et les incidents**

Cliquez sur une ressource dans la colonne Ressource pour afficher le détail des rapports détaillés sur l'intégrité de la maintenance et les incidents.

Les valeurs d'invite issues du rapport principal sont utilisées dans ce graphique. Vous pouvez modifier les filtres d'invite suivants dans ce graphique et l'exécuter avec les nouvelles valeurs :

- Date de début
- Date de fin
- Emplacement
- Ressource

Vous pouvez inclure ou exclure les événements suivants :

- Maintenance en cas de panne
- Maintenance planifiée
- Maintenance prévue
- Maintenance planifiée

Chaque événement que vous incluez apparaît sous la forme d'une barre dans le graphique. La barre indique la date à laquelle l'événement a eu lieu. Le score d'intégrité, qui est une valeur comprise entre zéro et un, est indiqué sur l'axe des Y. L'axe des X indique la date du score d'intégrité. Les scores d'intégrité dont la date est antérieure à la date du jour sont des scores d'intégrité historiques. Les scores d'intégrité dont la date est postérieure à la date du jour sont des scores d'intégrité prévus. Le score d'intégrité en cours est affiché pour la date du jour.

Cliquez sur Analyse des N premiers incidents pour explorer le rapport Analyse des N premiers incidents. Pour plus d'informations, voir [Rapport d'analyse des N premiers incidents.](https://www.ibm.com/support/knowledgecenter/fr/SSTNNL_2.5.0/com.ibm.swg.ba.cognos.pmq_solution_guide.2.5.0.doc/c_topn_failures_report.html?view=kc)